# Lab 2: solutions

# c 2005 Ben Bolker

## September 14, 2005

Exercise  $0.1$ : nothing to do Exercise 0.2 : Re-create the data frame to play with:

```
> loc = factor(rep(LETTERS[1:3], 2))
> day = factor(rep(1:2, each = 3))> set.seed(1001)
> val = round(runit(6), 3)> d = data.frame(loc, day, val)
> d
 loc day val
1 A 1 0.986
2 B 1 0.413
3 C 1 0.430
4 A 2 0.419
5 B 2 0.427
6 C 2 0.888
```
Separate data with one row for each location and one column for each day:

```
> unstack(d, val ~ day)
    X1 X2
1 0.986 0.419
2 0.413 0.427
3 0.430 0.888
```
Because R doesn't allow numbers alone as column names, it puts an X in front of the values of day to get the column names X1 and X2.

Separate data with one row for each day and one column for each location:

```
> unstack(d, val \degree loc)
```
A B C 1 0.986 0.413 0.430 2 0.419 0.427 0.888

While less complicated than reshape(), stack() and unstack() don't preserve information very well: for example, the row names in the first example are not set to A, B, C.

Exercise 0.3 :

Use levels=3:10 to make sure that all values between 3 and 10, even those not represented in the data set, are included in the factor definition and thus appear as zeros rather than being skipped when you plot the factor.

```
> f = factor(c(3, 3, 5, 6, 7, 8, 10))
> op = par(mfrow = c(1, 2))
> plot(f)> f = factor(c(3, 3, 5, 6, 7, 8, 10), levels = 3:10)> plot(f)> par(op)
```
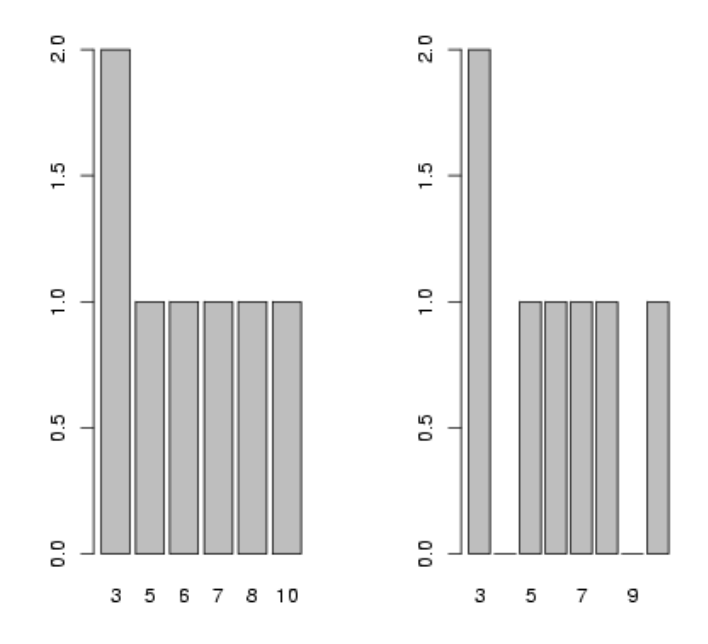

Exercise 0.4 : Read in and recreate the seed predation data and table:

```
> data = read.table("seedpred.dat", header = TRUE)
> data$available = data$remaining + data$taken
> t1 = table(data$available, data$taken)
> v = as.numeric(log10(1 + t1))> r = row(t1)> c = col(t1)
```
Create versions of the variables that are sorted in order of increasing values of  $v$  ( $v$ \_sorted=sort( $v$ ) would have the same effect as the first line):

```
> v\_sorted = v[order(v)]> r_sorted = r[order(v)]> c_sorted = c[order(v)]
```
Draw the plots:

```
> op = par(mfrow = c(2, 2), mgp = c(2, 1, 0), mar = c(4.2, 3, 1,
+ 1)
> plot(sort(v))
> plot(v, col = r, pch = c)> plot(v_sorted, col = r_sorted, pch = c_sorted)
> legend(0, 2.8, pch = 1, col = 1:5, legend = 1:5)> legend(6, 2.8, pch = 1:6, col = 1, legend = 0:5)> text(0, 3, "available", adj = 0)
> text(8, 3, "taken", adj = 0)
> par(op)
```
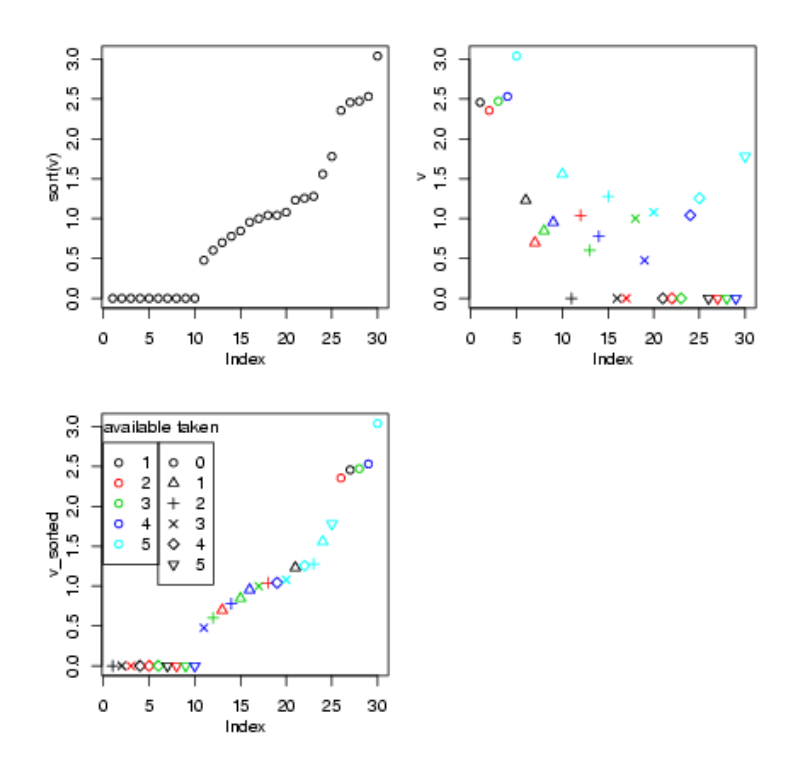

The first plot shows the sorted data; the second plot shows the data coded by color, and the third shows the data sorted and coded (thanks to Ian and Jeff for the idea of the legends). I tweaked the margins and label spacing slightly with mgp and mar in the par() command.

In fact, this plot probably doesn't give a lot of insights that aren't better conveyed by the barplots or the bubble plot . . .

#### Exercise 0.5 :

Read in the data (again), take the subset with 5 seeds available, and generate the table of (number taken)  $\times$  (Species):

```
> data = read.table("seedpred.dat", header = TRUE)
> data2 = data> data2$available = data2$remaining + data2$taken
> data2 = data2[data2$a<br/>variable == 5, ]> t1 = table(data2$taken, data2$Species)
```
Draw the plots:

```
> op = par(mfrow = c(2, 1), mgp = c(2.5, 1, 0), mar = c(4.1, 3.5,
+ 1.1, 1.1))
> logt1 = log10(1 + t1)
> barplot(logt1, beside = TRUE, ylab = "log10(1+taken)")
> library(gplots)
```
Loading required package: gdata Loading required package: gtools

Attaching package: 'gplots'

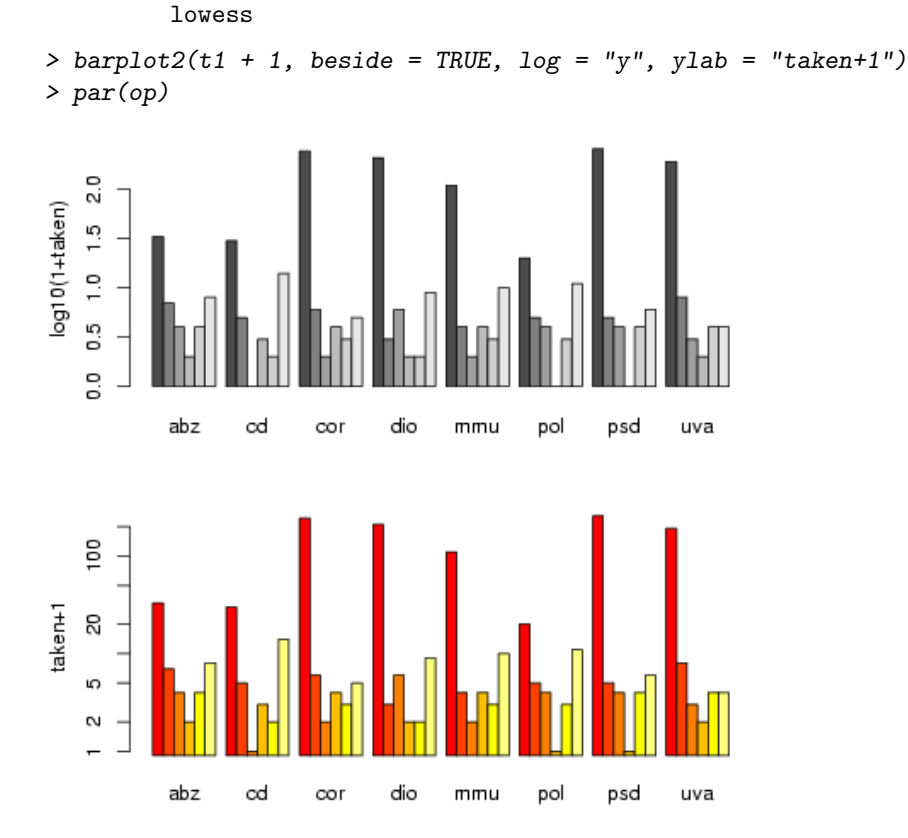

The following object(s) are masked from package:stats :

Once again, I'm using par() to tweak graphics options and squeeze the plots a little closer together. barplot2() has a log option that lets us plot the values on a logarithmic scale rather than converting to logs — but it hiccups if we have 0 values, so we still have to plot t1+1. (barplot2() also uses different default bar colors.)

## Exercise 0.6 :

Read in the measles data again:

### > data = read.table("ewcitmeas.dat", header = TRUE, na.strings = "\*")

Separate out the incidence data (columns 4 through 10), find the minima and maxima by column, and compute the range:

```
> incidence = data[, 4:10]
> imin = apply(incidence, 2, min, na.rm = TRUE)
> imax = apply(incidence, 2, max, na.rm = TRUE)
> irange = imax - imin
```
Another way to get the range: apply the range() command, which will return a matrix where the first row is the minima and the second row — then subtract:

```
> iranges = apply(incidence, 2, range, na.rm = TRUE)
> iranges
```
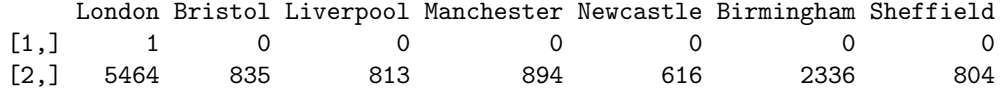

```
> irange = iranges[2, ] - iranges[1, ]
```
Or you could define a function that computes the difference:

```
> rangediff = function(x) {
+ diff(range(x, na.rm = TRUE))
+ }
> irange = apply(incidence, 2, rangediff)
```
Now use scale() to subtract the minimum and divide by the range:

```
> scaled_incidence = scale(incidence, center = imin, scale = irange)
```
Checking:

```
> summary(scaled_incidence)
```
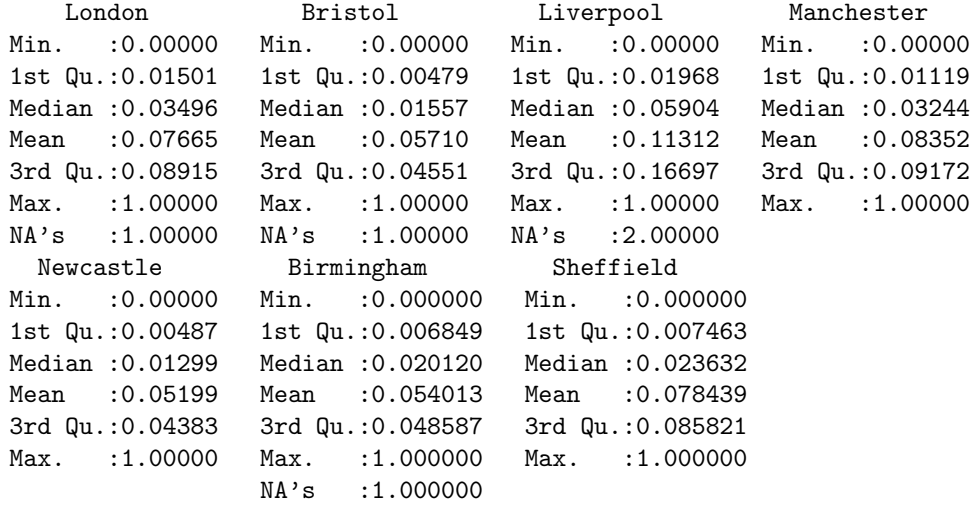

> apply(scaled\_incidence, 2, range, na.rm = TRUE)

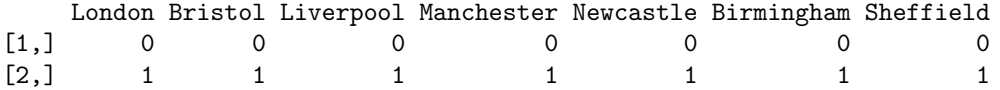

#### Exercise 0.7 :

You first need to calculate the column means so you can tell sweep() to subtract them (which is what  $scale(x,center=TRUE,scale=FALSE)$  does):

```
> imean = colMeans(incidence, na.rm = TRUE)
> scaled_incidence = sweep(incidence, 2, imean, "-")
  Check:
> c1 = colMeans(scaled_incidence, na.rm = TRUE)
> c1
      London Bristol Liverpool Manchester Newcastle
4.789583e-12 -1.342629e-14 9.693277e-13 -9.520250e-13 -3.216842e-13
  Birmingham Sheffield
 1.045927e-12 -2.389592e-13
```
(these numbers are very close to zero . . . but not exactly equal, because of roundoff error)

> all(abs(c1) < 1e-11)

[1] TRUE

Exercise 0.8 \*: Resurrect long-format data:

```
> date = as.Date(paste(data$year + 1900, data$mon, data$day, sep = "/"))
> city_names = colnames(data)[4:10]
> data = cbind(data, date)
> data_long = reshape(data, direction = "long", varying = list(city_names),
      v.name = "incidence", drop = c("day", "mon", "year"), times = factor(city\_names),+ timevar = "city")
```
Calculate min, max, and range difference:

```
> city_max = tapply(data_long$incidence, data_long$city, max, na.rm = TRUE)
> city_min = tapply(data_long$incidence, data_long$city, min, na.rm = TRUE)
> range1 = city_max - city_min
> scdat1 = data_long$incidence - city_min[data_long$city]
> scdat = scdat1/range1[data_long$city]
```
Check: > tapply(scdat, data\_long\$city, range, na.rm = TRUE) \$Birmingham [1] 0 1 \$Bristol [1] 0 1 \$Liverpool [1] 0 1 \$London [1] 0 1 \$Manchester [1] 0 1 \$Newcastle [1] 0 1 \$Sheffield

[1] 0 1

Exercise 0.9<sup>\*</sup>: ???